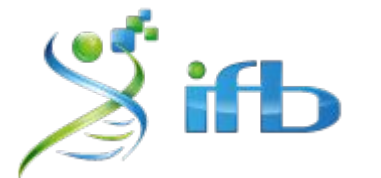

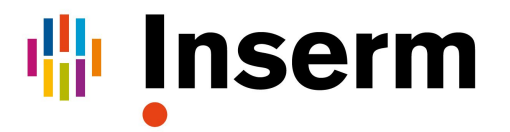

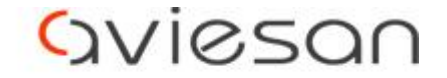

alliance nationale pour les sciences de la vie et de la santé

# Atelier Variant Introduction

Nadia BESSOLTANE - INRAE Olivier RUÉ - INRAE ( Elodie GIRARD - Institut Curie )

Maria BERNARD - INRAE Olivier Quenez - INSERM Bastien JOB - Gustave Roussy

École de bioinformatique AVIESAN-IFB-INSERM 2020

# **Objectifs**

Processus d'analyse de données de séquences, des filtres de qualité à la détection de variants :

- SNVs et indels de petite taille, à l'aide de 3 outils : GATK, Mpileup/Varscan et discoSNP (Olivier R., Nadia)
- **V**ariations **S**tructurales (SV) (Olivier Q.)
- Utilisation de R pour visualiser des métriques/résultats obtenus (Maria)
- Automatisation des traitements  $\rightarrow$  Workflow (Maria)

# Cluster de l'IFB

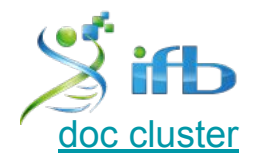

L'Institut Français de Bioinformatique met à disposition de la communauté un cluster de calculs

**Your turn! Se connecter au cluster**

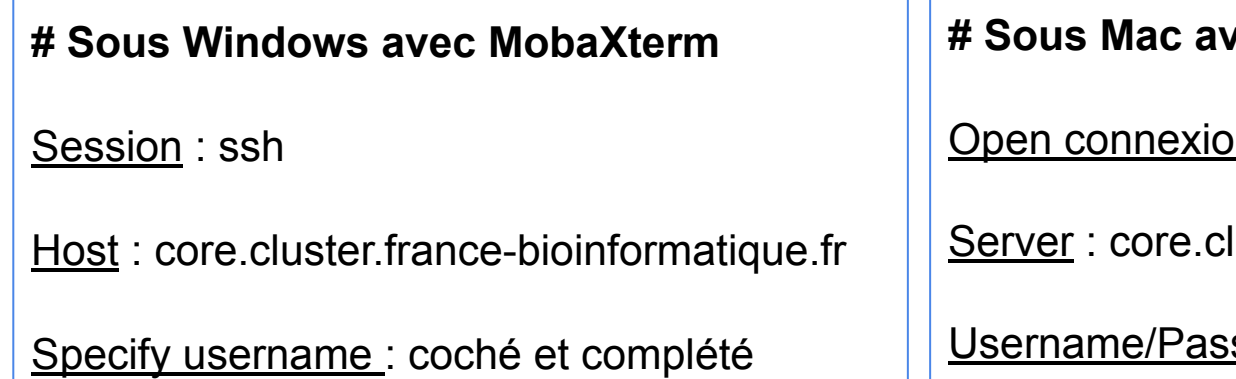

*rec Cyberduck* 

 $\mathsf{on} : \mathsf{SFTP}$ 

luster.france-bioinformatique.fr

sword : à compléter

## Cluster de l'IFB

- /!\ Connexion initiale : tout le monde sur le noeud maître sur lequel il ne faut pas travailler /!\
- Lancement de "jobs" ou d'une session interactive sur le cluster
- [Vidéo] : **[The 5 minutes IFB Core Cluster tutorial](https://asciinema.org/a/zZrSazw5Fh7YmpHvUfvVQnzNi)**

**Remember : Tous les jobs doivent être lancés sur un noeud du cluster !**

- # Chargement de l'environnement dédié à chaque outil (exemple pour varscan) \$ **module avail -l | grep varscan**
- \$ **module load varscan/2.4.3** # ou module load varscan

# Nous aurons besoin au cours du TP de ressources CPU et mémoire (RAM) \$ **sbatch** --cpus=4 --mem=16G -J toolName\_<user\_name> --wrap="tool command line"

# Pour suivre vos "jobs" soumis sur le cluster, 2 solutions

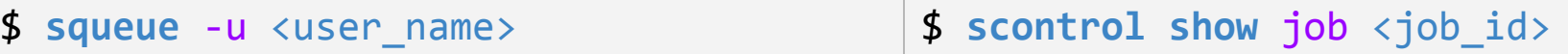

#### Jeux de données #1 : SNVs/Indels

Depuis que l'homme fait de l'élevage, il essaie de faire en sorte de toujours améliorer sa **production, que ce soit en quantité ou en qualité**.

Les technologies de génotypage permettent maintenant de **sélectionner les mâles reproducteurs en fonction du fond génétique** qu'ils vont pouvoir transmettre à leur descendance.

Chez le bovin, il existe un locus de caractères quantitatifs (**QTL**) lié à la production de lait, situé sur le **chromosome 6**, et plus exactement sur une région de 700 kb, composée de 7 gènes.

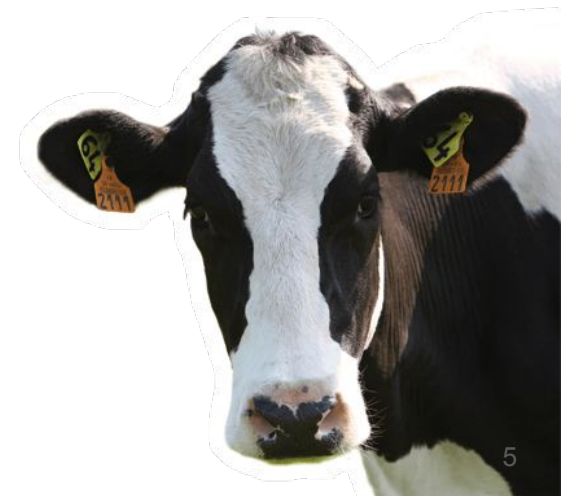

### Jeux de données #1 : SNVs/Indels

Les échantillons **QTL+** sont caractérisés par **une diminution de la production en lait** et une augmentation des concentrations en protéine et lipide.

Vous aurez à votre disposition :

- Un extrait des données de séquences d'un échantillon du projet 1000 génomes bovins, phénotypé comme **QTL-** : SRR1262731
- Les résultats du variant calling pour deux échantillons phénotypés **QTL+** : SRR1205992 et SRR1205973

#### **Your turn !**

**Quelle mutation est responsable de ce QTL ?**

### Jeux de données #2 : SVs

**Zymoseptoria tritici** : Champignon ascomycète, pathogène du blé tendre, responsable d'une maladie foliaire (septoriose).

- Principale maladie du blé (jusqu'à 50% de perte de rendement).
- Haploïde, génome de 40 Mb séquencé en 2011 : 13 chromosomes essentiels + 8 chromosomes accessoires
- Souche séquencée avec **deux technologies : Illumina et MinIon**

**Your turn ! Retrouvez les délétions de grande taille** 

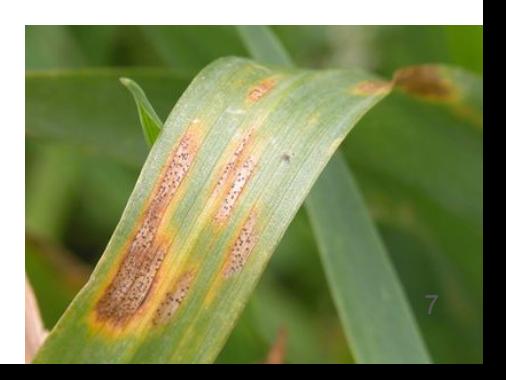

# Emplacement des données brutes

- Jeux de données #1 : SNVs/Indels
	- $\rightarrow$  /shared/projects/ebaii2020/atelier\_variant/data/variants
- Jeux de données #2 : SVs

 $\rightarrow$ /shared/projects/ebaii2020/atelier variant/data/sv

**Cheatsheet** :

→ Version **[html](https://ifb-elixirfr.github.io/EBAII/2020/DNA-seq/EBAII2020_variants.html)** :

/shared/projects/ebaii2020/atelier\_variant/EBAII2020\_variants.html